# **Värilaatuopas**

Tämän oppaan tarkoitus on auttaa käyttäjää ymmärtämään, miten tulostimen toimintoja voidaan käyttää väritulosteiden säätämiseen ja mukauttamiseen.

# **Laatu-valikko**

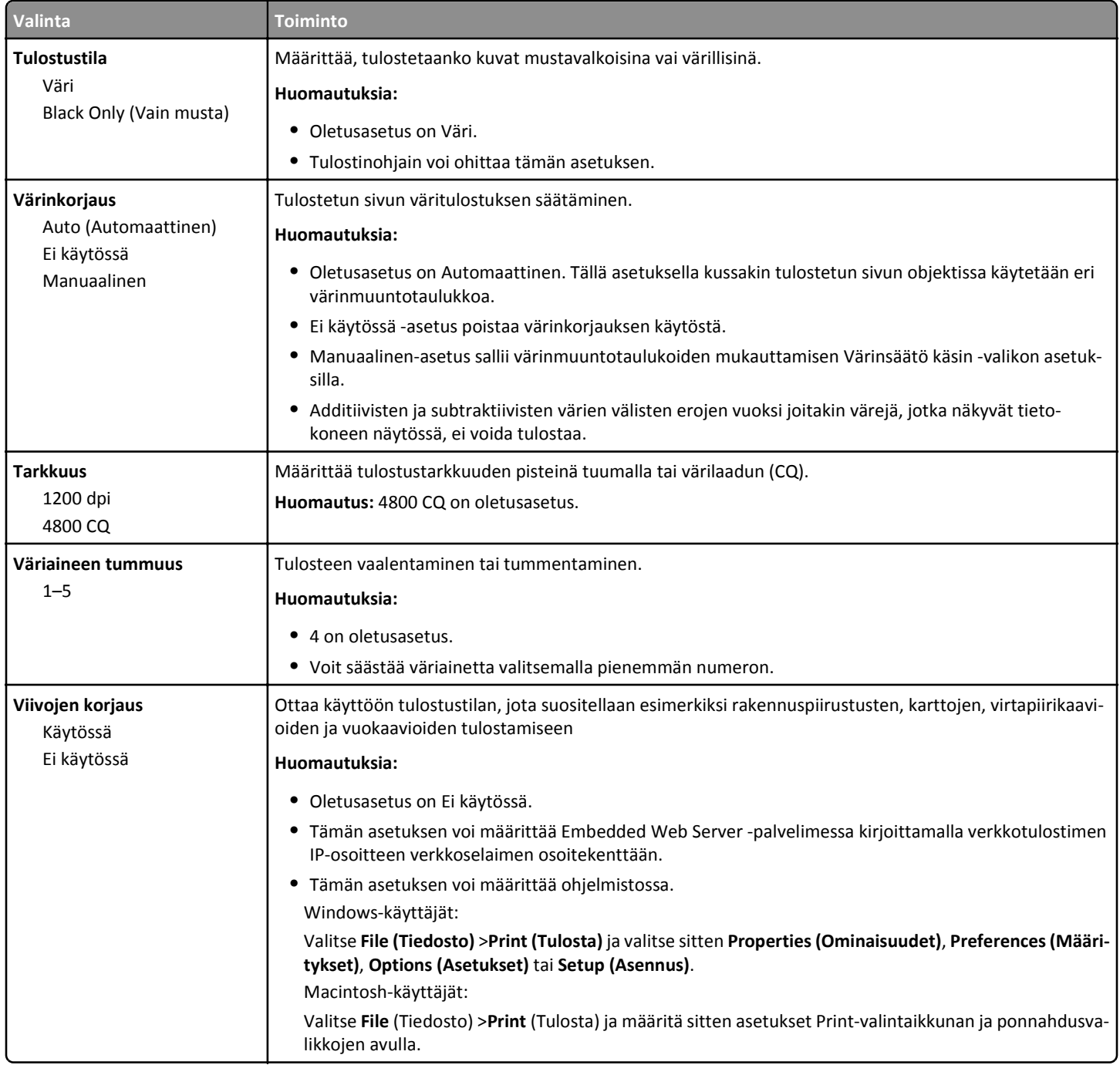

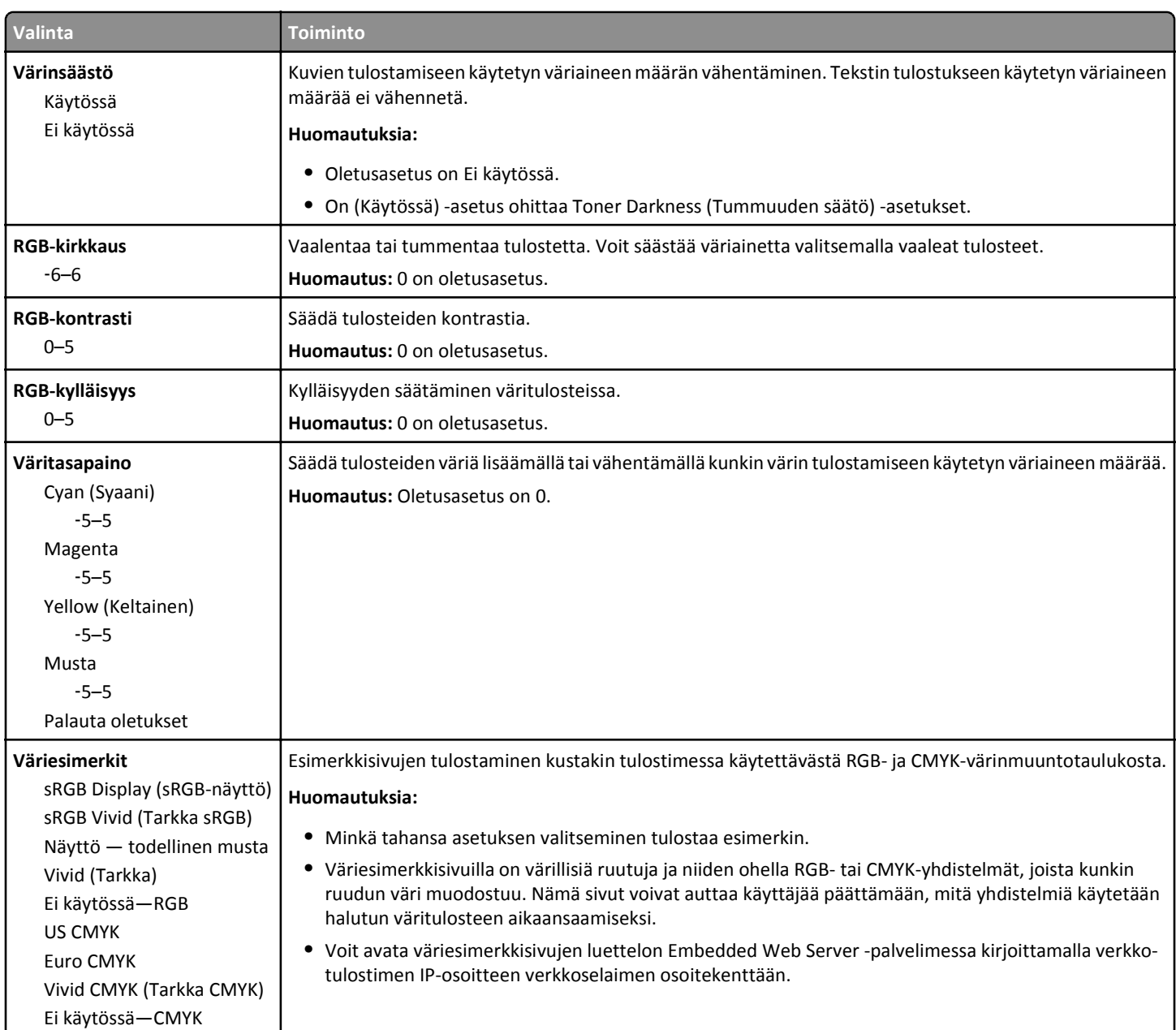

**Värilaatuopas** Sivu 3/5

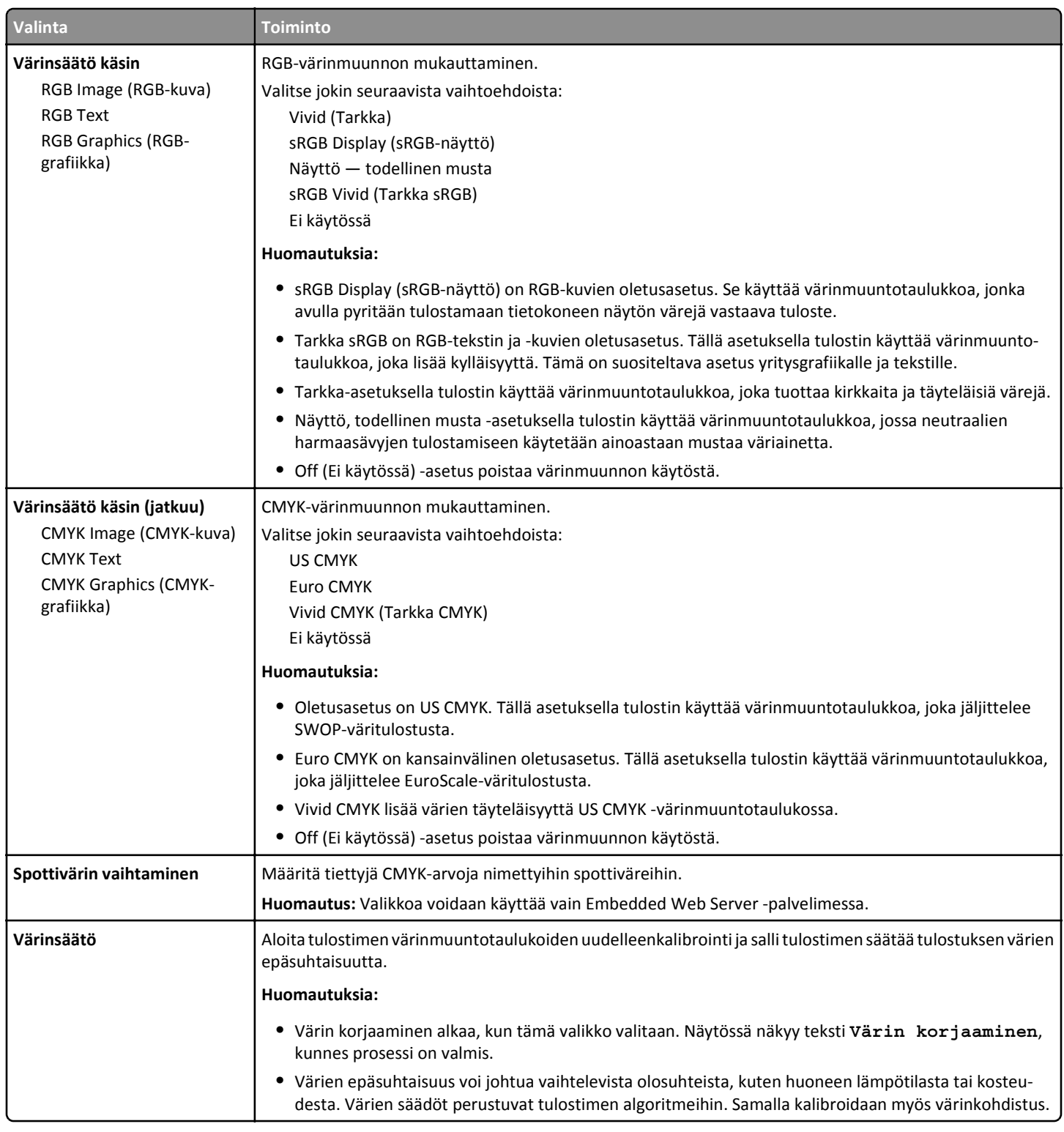

# **Väritulostuksen usein kysyttyjä kysymyksiä**

## **Mikä on RGB-väri?**

Punaista, vihreää ja sinistä valoa voidaan sekoittaa erisuuruisina määrinä toisiinsa, jolloin saadaan aikaan suuri määrä luonnossa esiintyviä värejä. Esimerkiksi yhdistämällä punaista ja vihreää saadaan keltaista. Televisioiden ja tietokonenäyttöjen värit saadaan aikaan tällä menetelmällä. RGB-väri on värien kuvausmenetelmä, joka osoittaa, kuinka paljon punaista, vihreää ja sinistä tarvitaan tietyn värin tuottamiseen.

### **Mikä on CMYK-väri?**

Syaania, magentaa, keltaista ja mustaa mustetta tai väriainetta voidaan tulostaa erisuuruisina määrinä, jolloin saadaan aikaan suuri määrä luonnossa esiintyviä värejä. Esimerkiksi yhdistämällä syaania ja keltaista saadaan aikaan vihreää väriä. Painokoneet, mustesuihkutulostimet ja laserväritulostimet tuottavat värit tällä tavalla. CMYK-väri on värien kuvausmenetelmä, joka osoittaa, kuinka paljon syaania, magentaa, keltaista ja mustaa tarvitaan tietyn värin tuottamiseen.

#### **Miten väri määritetään tulostettavassa asiakirjassa?**

Sovellusohjelmissa asiakirjan värit määritetään tavallisesti käyttämällä RGB- tai CMYK-väriyhdistelmiä. Lisäksi käyttäjä voi niissä muuttaa asiakirjan jokaisen objektin väriä. Lisätietoja on käyttöjärjestelmän ohjeissa.

#### **Miten tulostin tietää, mitä väriä sen on tulostettava?**

Kun käyttäjä tulostaa asiakirjan, jokaisen objektin tyyppiä ja väriä koskeva tieto lähetetään tulostimeen. Väritieto kulkee värinmuuntotaulukoiden avulla, jotka muuntavat värin sopiviksi määriksi syaania, magentaa, keltaista ja mustaa väriainetta, joita tarvitaan halutun värin tuottamiseen. Objektityyppitiedot määrittävät värinmuuntotaulukoiden käytön. Voidaan esimerkiksi käyttää yhtä värinmuuntotaulukkoa tekstiin ja jotain toista värinmuuntotaulukkoa valokuviin.

#### **Mitä on manuaalinen värinkorjaus?**

Kun manuaalinen värinkorjaus on käytössä, tulostin käsittelee kohteita käyttäjän valitsemien värinmuuntotaulukoiden avulla. Color Correction (Värinkorjaus) -asetuksen on kuitenkin oltava Manual (Manuaalinen), tai käyttäjän määrittämää värinmuuntoa ei käytetä. Manuaaliset värinkorjausasetukset määräytyvät tulostuskohteen tyypin mukaan (teksti, grafiikka tai kuvat) ja sen mukaan, miten kohteen väri on määritetty sovelluksessa (RGB- tai CMYK-yhdistelmät).

#### **Huomautuksia:**

- **•** Manuaalisesta värinkorjauksesta ei ole hyötyä, jos sovellusohjelma ei määritä värejä RGB- tai CMYK-yhdistelmillä. Siitä ei ole hyötyä myöskään siinä tapauksessa, että värien säätöä hallitaan sovelluksen tai tietokoneen käyttöjärjestelmän avulla.
- **•** Kun valittuna on **automaattinen värinkorjaus** värinmuuntotaulukot luovat parhaat värit useimpiin asiakirjoihin.

Eri värinmuuntotaulukon käyttäminen manuaalisesti tapahtuu seuraavasti:

- **1** Valitse tulostimen ohjauspaneelin Laatu-valikossa **Värinkorjaus** ja sitten **Manuaalinen**.
- **2** Valitse tulostimen ohjauspaneelin Laatu-valikosta **Värinsäätö käsin** ja sen jälkeen asianmukainen värinmuuntotaulukko kohdetyyppiä varten.

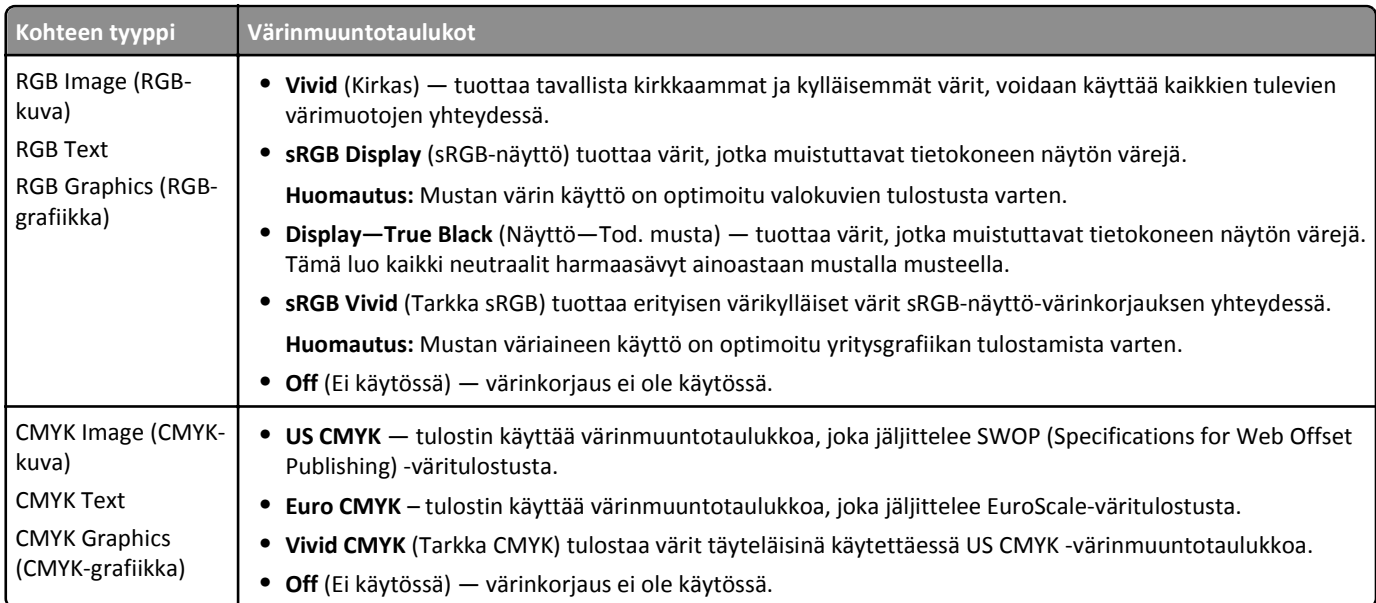

### **Miten saan jonkin tietyn värin (esimerkiksi yrityksen logon värin) vastaamaan tulostimen tulostamaa väriä?**

Tulostimen ohjauspaneelin Laatu-valikossa on käytettävissä yhdeksän värinäytesarjaa. Ne ovat käytettävissä myös upotetun Web-palvelimen Color Samples (Värinäytteet) -sivulla. Valitsemalla esimerkkisarja voidaan tulostaa useita sivuja, jotka koostuvat sadoista värillisistä ruuduista. Jokaisen ruudun kohdalla on joko CMYK- tai RGB-yhdistelmä sen mukaan, mikä taulukko on valittu. Kussakin ruudussa tarkasteltavana oleva väri on saatu aikaan siten, että ruudun kohdalla oleva CMYK- tai RGB-yhdistelmä on viety valitun värinmuuntotaulukon läpi.

Tutkimalla värinäytesarjoja voit määrittää, minkä ruudun väri on lähimpänä haluttua väriä. Ruudun kohdalla olevaa väriyhdistelmää voidaan sitten käyttää objektin värin muuntamiseen sovellusohjelmassa. Lisätietoja on käyttöjärjestelmän ohjeissa.

**Huomautus:** Manuaalinen värinkorjaus -asetus voi olla tarpeen, jotta valittua värinmuuntotaulukkoa voidaan käyttää objektille.

Tietyn värin etsintäongelman ratkaisemisessa käytettävät värinäytesarjat määräytyvät käytettävän Color Correction (Värinkorjaus) -asetuksen mukaan, tulostustyön tyypin mukaan sekä sen mukaan, mitä väriyhdistelmäasetusta sovellusohjelma käyttää. Kun Värinkorjaus-asetuksena on Ei käytössä, värit tulostetaan tulostustyön tietojen mukaan. Värejä ei muunneta.

**Huomautus:** Color Samples (Väriesimerkit) -sivuista ei ole hyötyä, jos sovellusohjelma ei määritä värejä RGB- tai CMYKyhdistelmillä. Lisäksi joissakin tilanteissa sovellusohjelma tai tietokoneen käyttöjärjestelmä säätää sovelluksessa määritetyt RGB- tai CMYK-yhdistelmät värienhallinnan kautta. Näin saatu tulostusväri ei aina vastaa tarkasti väriesimerkkisivujen väriä.